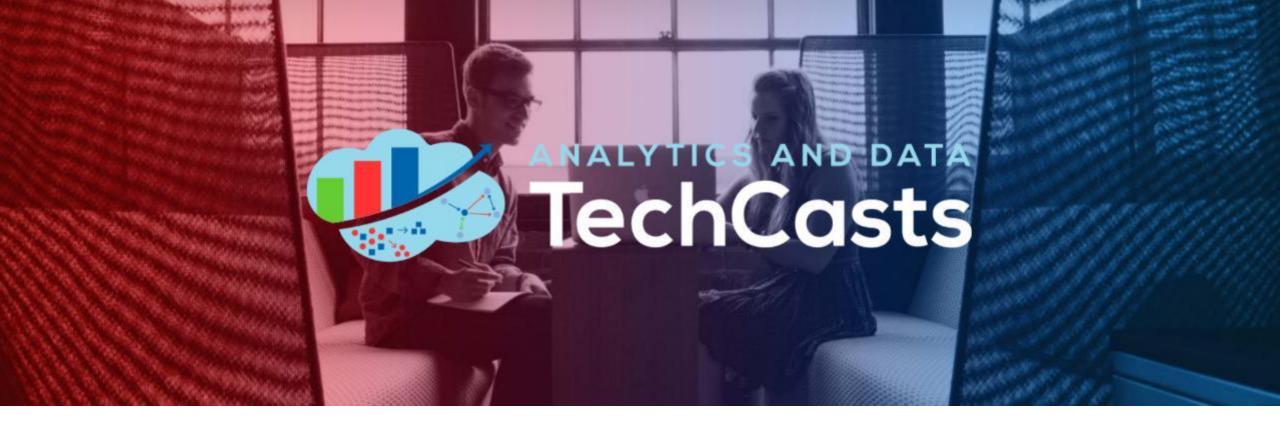

#### **Oracle Analytics & Spatial Studio**

Wayne Van Sluys – Senior Lead Consultant at Agano <u>wvansluys@interrel.com</u> @wvansluys <u>(19) Wayne Van Sluys | LinkedIn</u>

David Lapp — Senior Principal Product Manager at Oracle <u>David.lapp@oracle.com</u> (19) <u>David Lapp | LinkedIn</u>

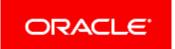

# Using OAC and Spatial Studio to create custom map layers in Oracle Analytics

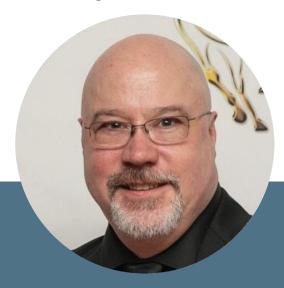

Wayne D. Van Sluys

Senior Lead Consultant Argano

wayne.vansluys@argano.com

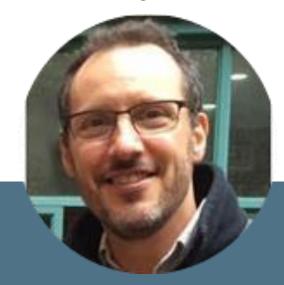

David Lapp

Product Manager Spatial and Graph Oracle

david.lapp@oracle.com

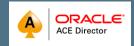

# Future & Past TechCasts:

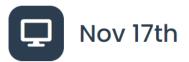

#### **Data Mesh Panel**

Presented by **Edelweiss Kammermann** 

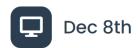

#### Innovation by Women with Oracle Technology

Presented by **Abi Giles-Haigh, Heli Helskyaho, Debra Lilley, Melli Annamalai, Edelweiss Kammermann** 

#### **TechCast Archive**

|        | 2022                 | 2021                               | 2020             |        | 2019        |
|--------|----------------------|------------------------------------|------------------|--------|-------------|
| Date   | Title                |                                    | Presenter(s)     | Replay | Download(s) |
| Jan 20 | Integrating Data Sil | os with Linked Data in Oracle Data | base Martien Vos | Video  | Slides      |

Submit a topic to share at <a href="https://andouc.org/techcasts/">https://andouc.org/techcasts/</a>

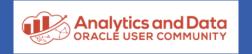

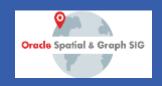

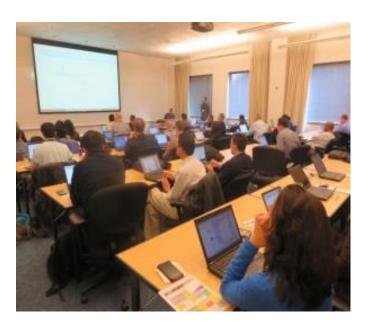

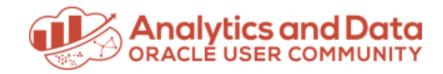

Save the Date
Analytics and Data
Oracle User Community
Summit 2023

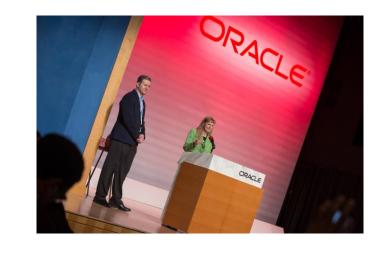

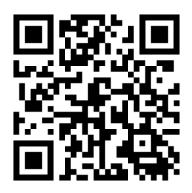

March 14, 15, 16, 2023 Oracle Conference Center Redwood Shores, California

andouc.org for more details

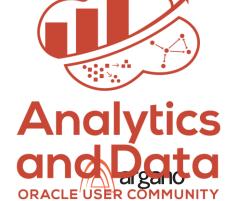

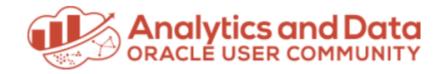

#### We Have Merch!

Show your "Tech Side" in everything you do!

Visit the AnDOUC Store at ANDOUC.ORG

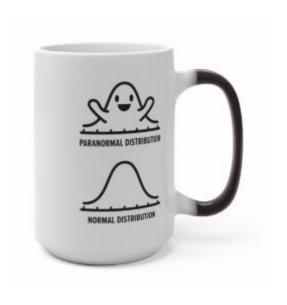

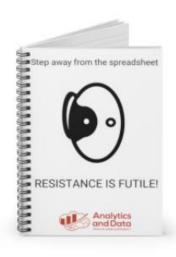

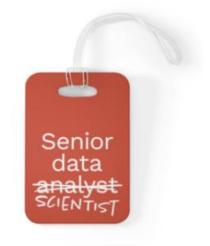

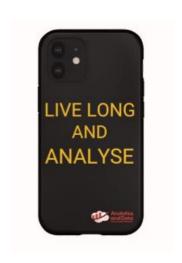

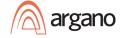

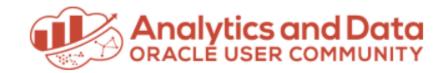

#### Let's Connect

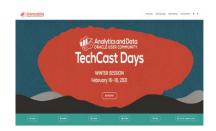

Website <a href="http://andouc.org/">http://andouc.org/</a>

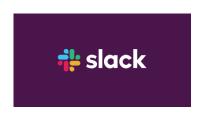

Chat with the Experts
<a href="https://bit.ly/Join-ANDOUC-Slack">https://bit.ly/Join-ANDOUC-Slack</a>

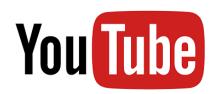

Watch Previous TechCasts
<a href="https://bit.ly/3qmGgHN">https://bit.ly/3qmGgHN</a>

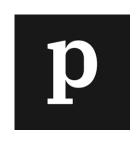

Thumb through our Newsletter <a href="https://paper.li/e-1587156323#/">https://paper.li/e-1587156323#/</a>

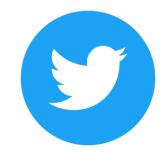

@AnalyticAndData

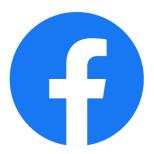

https://www.facebook.com/ AnDOracleUserCommunity

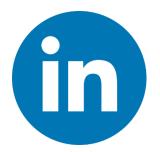

https://www.facebook.com/ AnDOracleUserCommunity

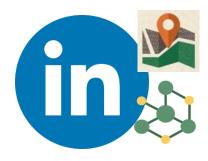

Spatial + Graph SIG
bit.ly/Spatial-Graph SIG

#### Agenda

- Explore Seamlessly Moving Data Between OAC and Spatial Studio
- Review New Features in Spatial Studio
- Create Spatial Hierarchies
- Demonstrate the Power of Using Both Tools to Better Tell Data Story

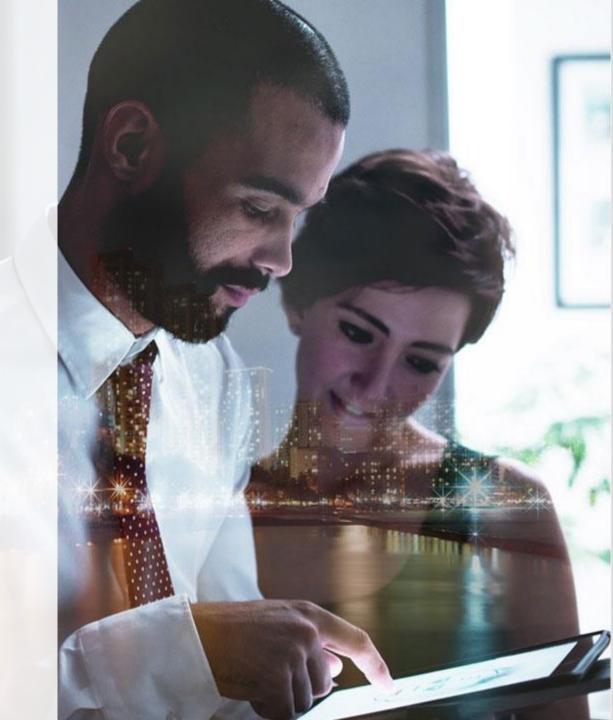

### Overview - OAC

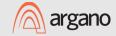

#### Life Cycle of Data Visualization

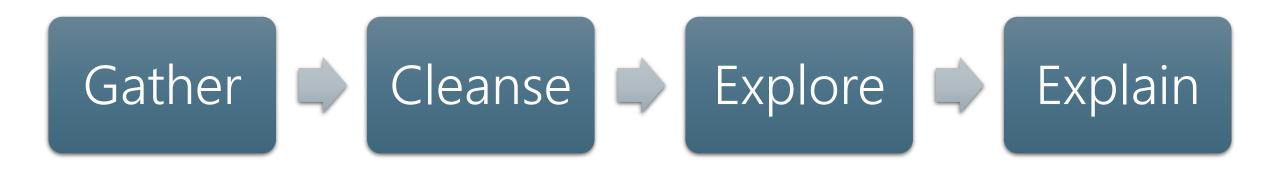

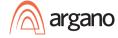

#### Types of Data Visualization

Exploratory

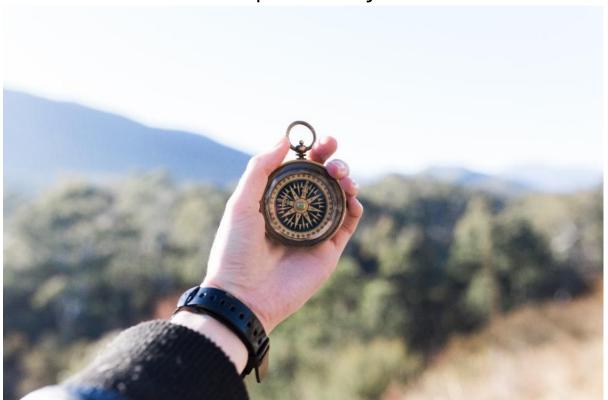

Explanatory

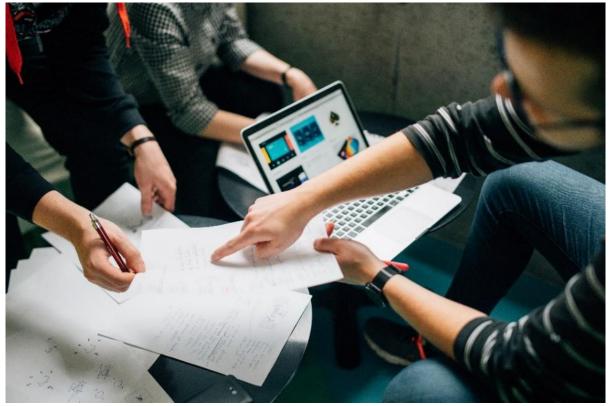

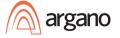

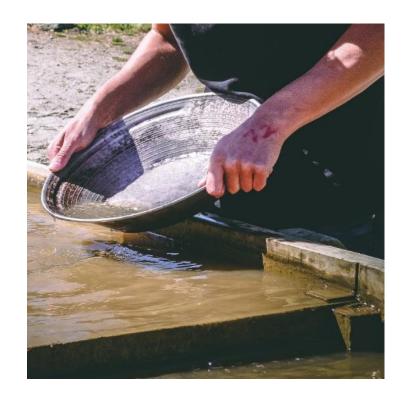

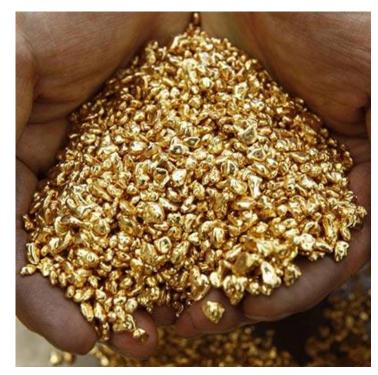

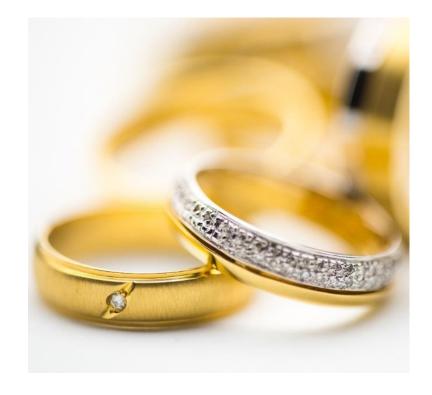

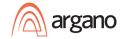

#### **Data Sources**

#### Connect to over 30 different data sources including flat files

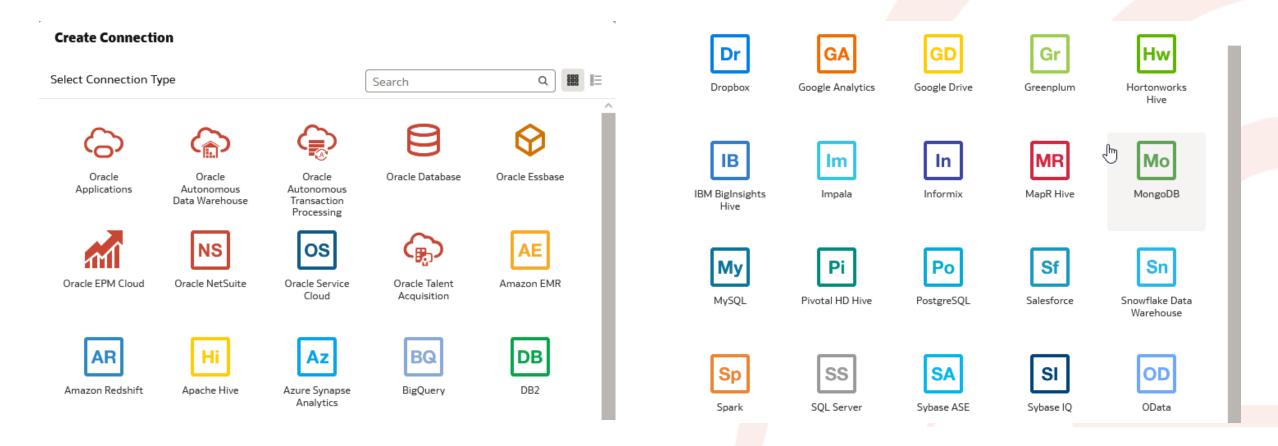

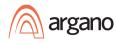

#### Data Set Data Prep

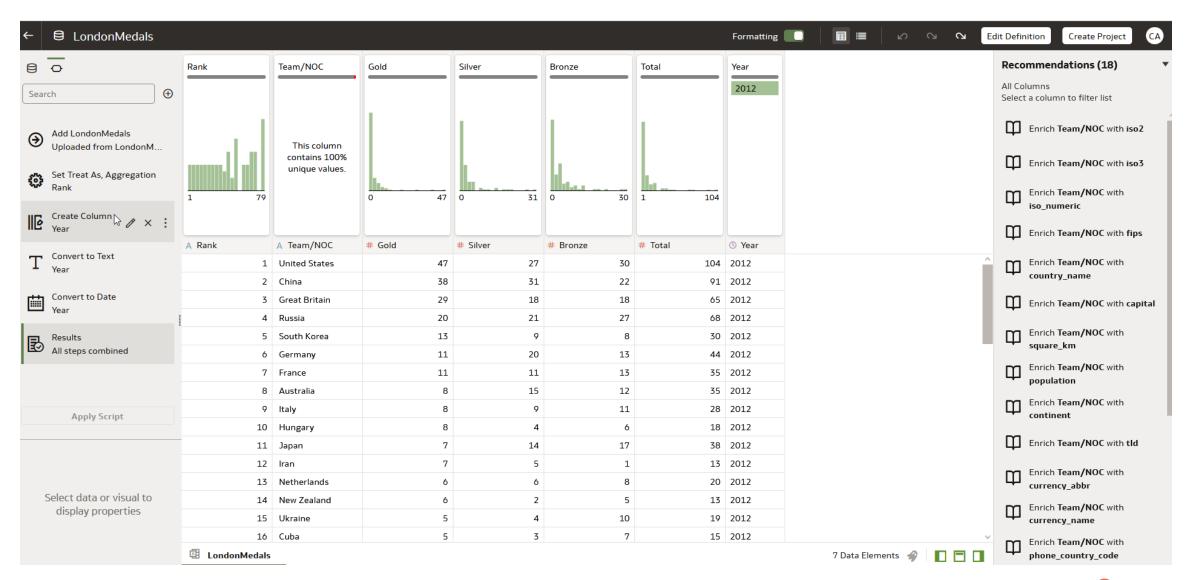

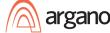

#### Out of Box Visualizations

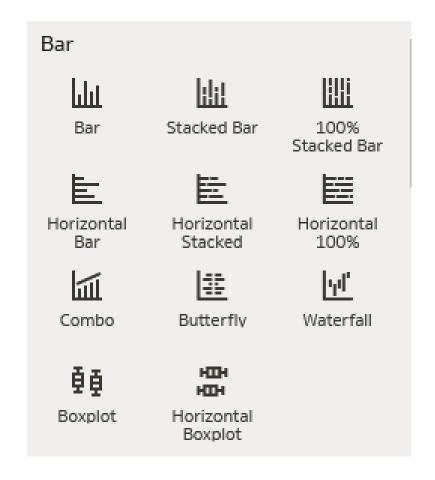

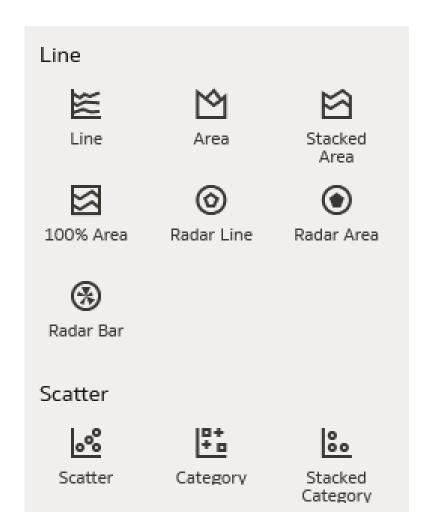

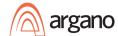

#### Out of Box Visualizations

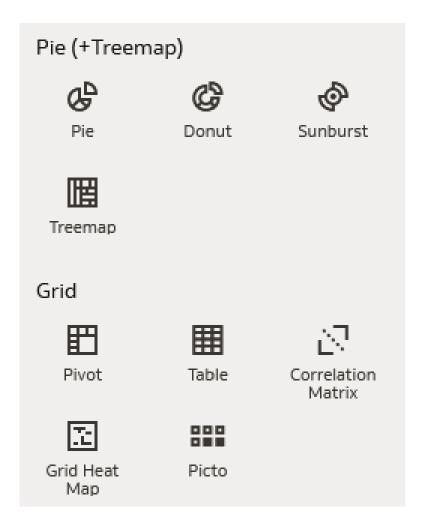

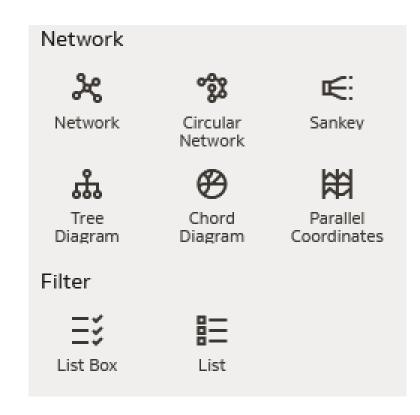

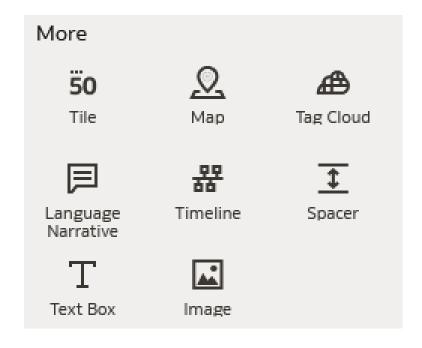

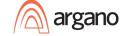

#### Custom Visualization Extension

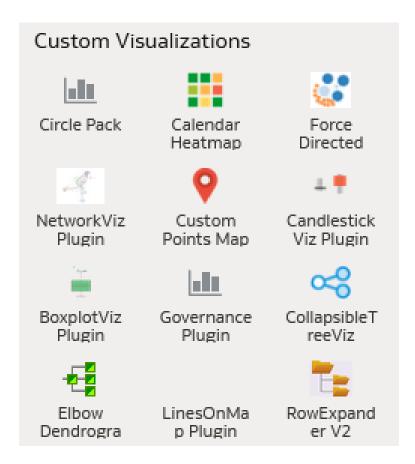

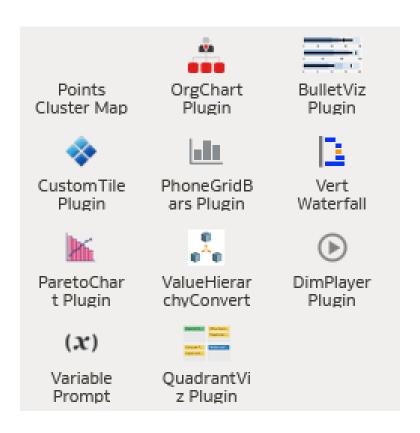

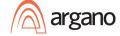

#### Interactive Dashboards

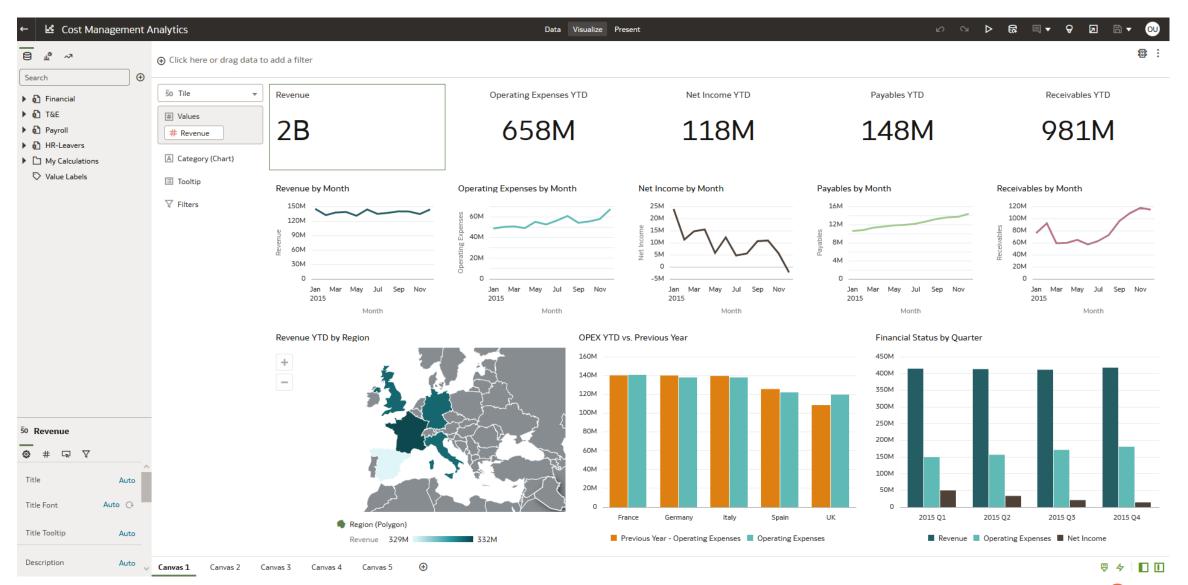

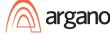

# Overview – Spatial Studio

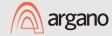

#### Spatial Data

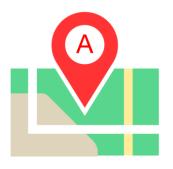

Locations based on GPS, addresses, commercial map data, sensor readings, etc. These are represented as geometries like points, lines, polygons, circles, and arcs.

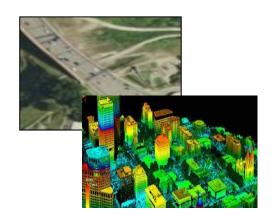

Satellite imagery and sensorbased (LiDAR) models

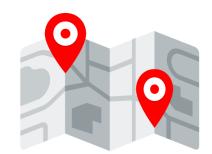

Networks that model road systems, telco, energy, transportation and other infrastructure

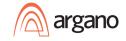

#### Using Spatial Data

It's about location and spatial relationships

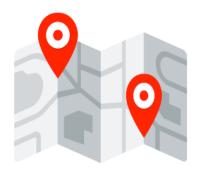

Are things in the same location? Who is the nearest? What tax zone is this in? Where can deliver in 35 minutes? What is in my sales territory? Is this built in a flood zone? Do I have a clear Line of Sight? Which part of the road has the most accidents?

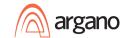

#### Spatial in Oracle Autonomous Database

Native Spatial Data Management, Processing, Analysis

# Points Lines Polygons

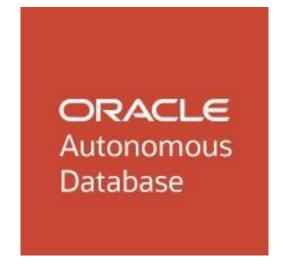

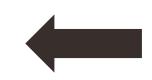

#### Spatial analysis through SQL

Filter by proximity ...
Search for nearest...
Join by containment...
Measure area, distance ....
Much more

#### Developer access

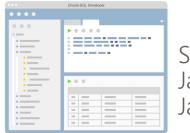

SQL, PLSQL, Java, Python, JavaScript

#### Self service, no code access

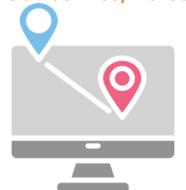

Spatial Studio

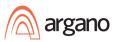

**Imagery** 

#### Developer access

# SQL, PLSQL, Java, etc example:

- Identify branch locations within 50km of the Houston warehouse
- More coding and/or integration for interactive web maps.

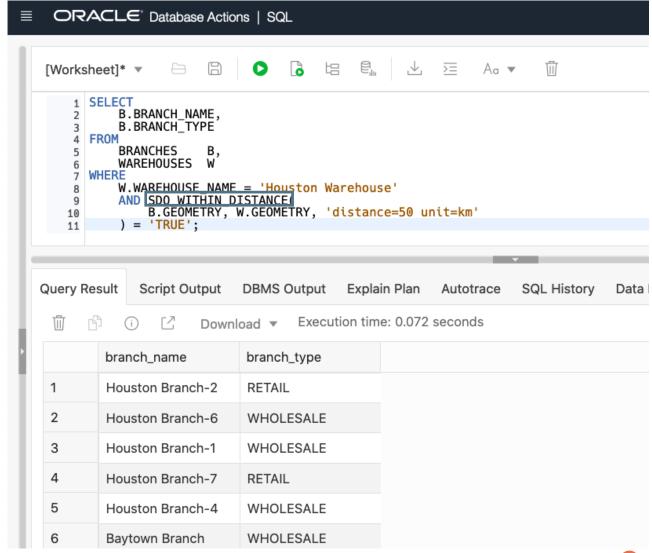

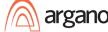

#### Self-service access

#### **Spatial Studio**

- Easily create interactive maps and perform spatial analysis
- Works with spatial data in Oracle Database

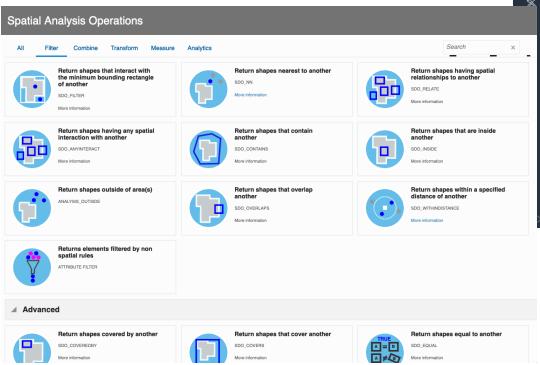

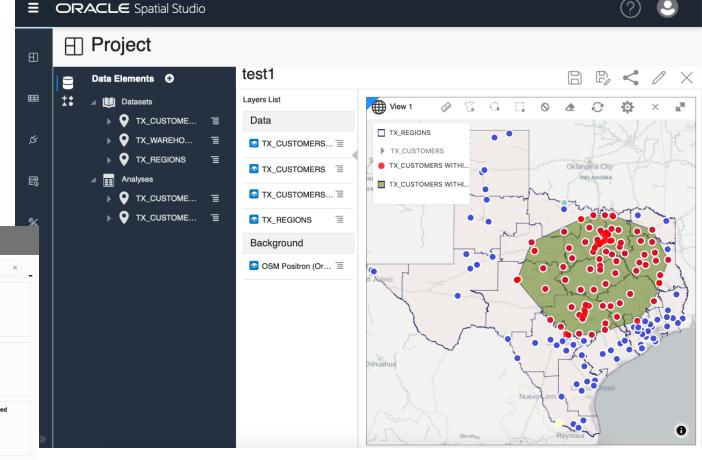

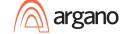

## Oracle Analytics Demo

The Setup

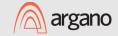

#### Oracle Analytics Demo

- Review New Datasets
- Loading Data ADW Tables
- 2021 Data Story
- New Data Story

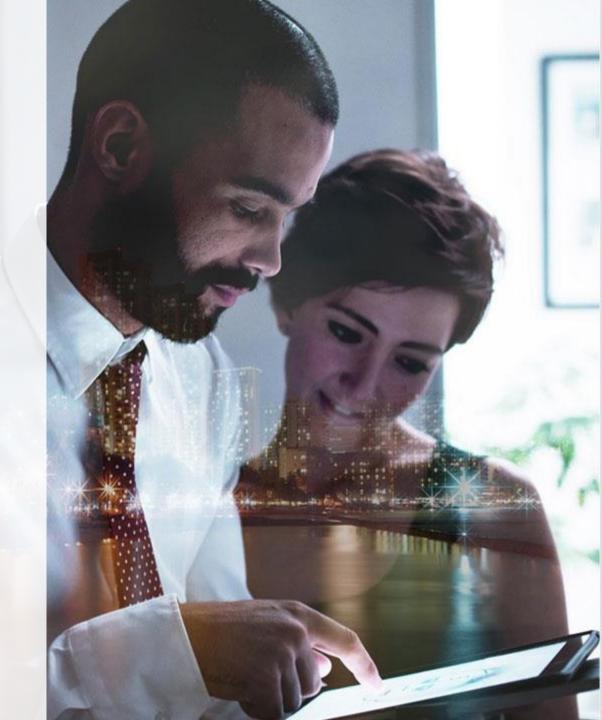

#### Last Year

**Total Insured Properties** 

360

Insured Value

\$78.1M

# Properties at Risk

31

Insured Value at Risk

\$6.6M

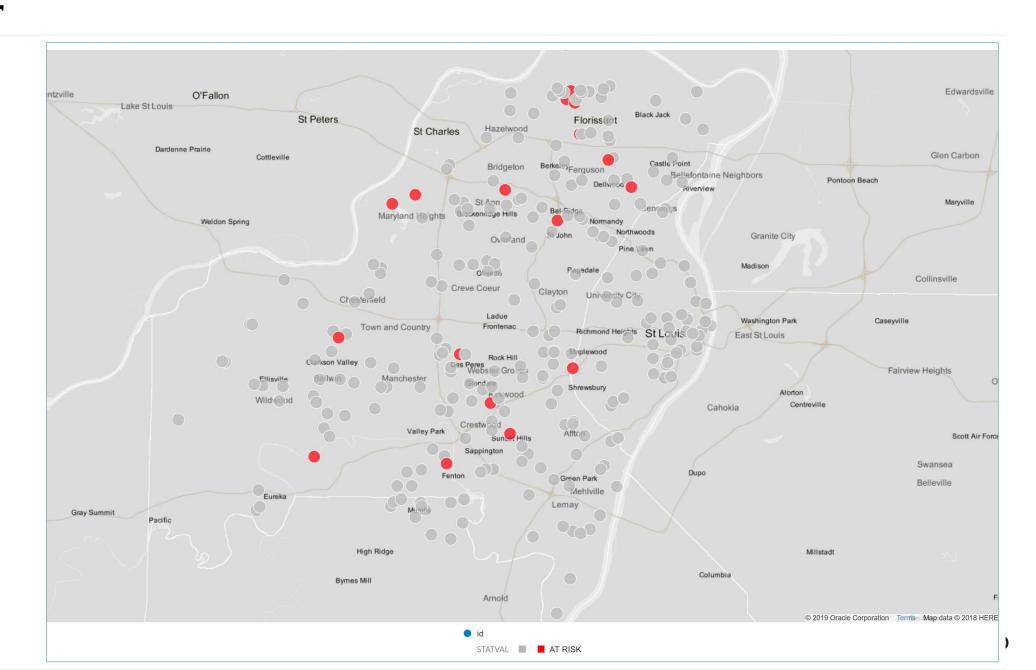

#### Recorded Demo

Review Customer and Supplier Data

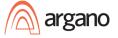

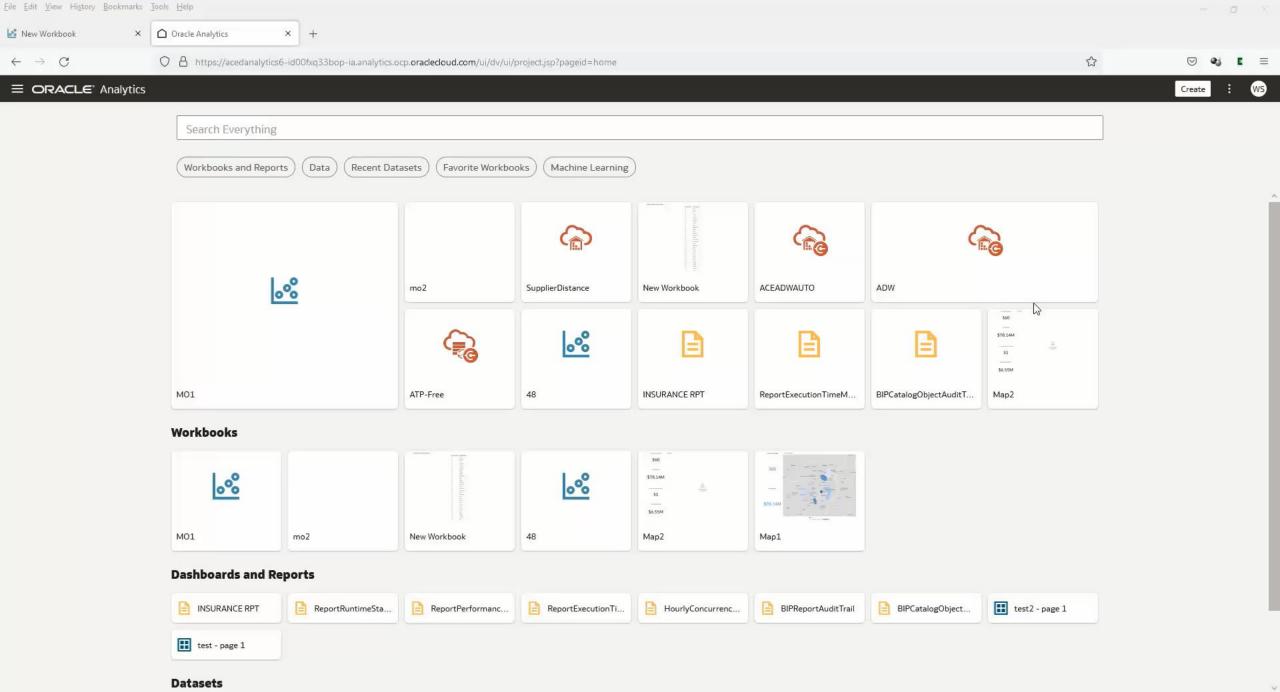

## Spatial Studio Demo

Spatial Data Prep and Analytics

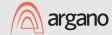

#### Spatial Studio Demo Topics

- Data Prepping via Spatial Studio
  - Importing Shapefile Data
  - Geocoding Addresses for Customers
  - Creating Custom Regions From Existing Layer
  - Reverse Geocoding for Suppliers
  - Nearest Supplier for Customer
- Staging Studio Data In Tables for OAC

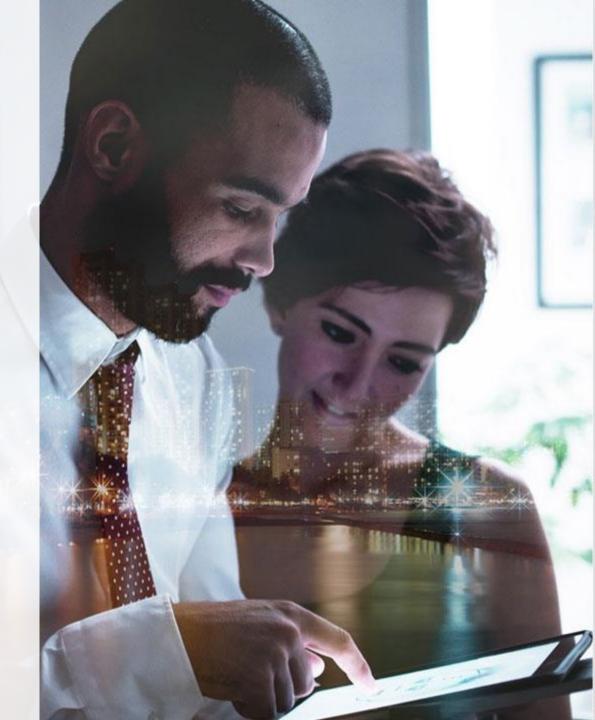

#### Recorded Demo

Use Spatial Studio to Geocode Addresses and Create Latitude and Longitude

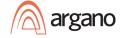

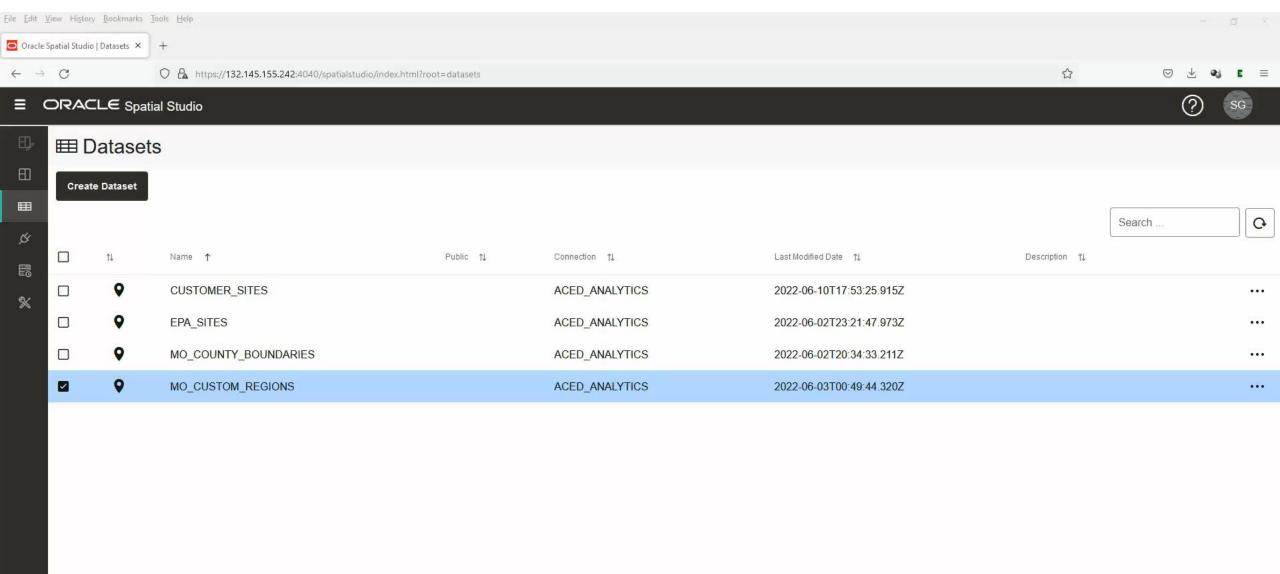

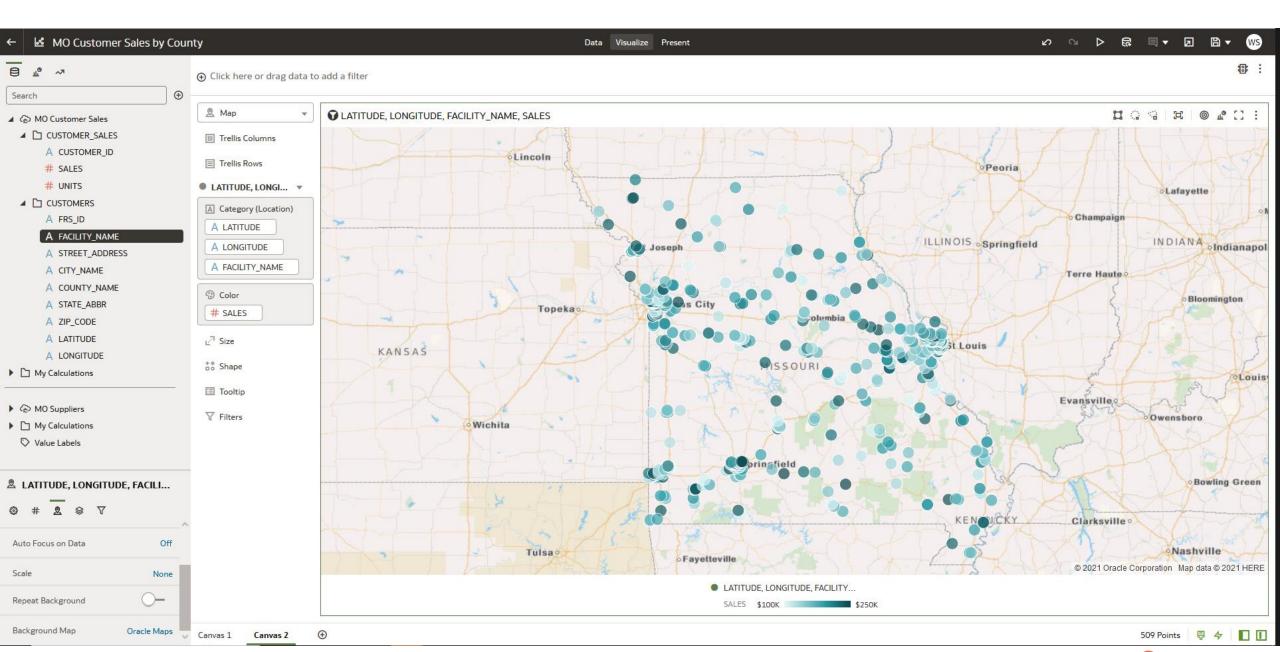

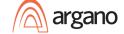

#### Recorded Demo

Import Shapefile for County Boundaries

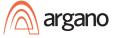

#### Missouri County Boundaries

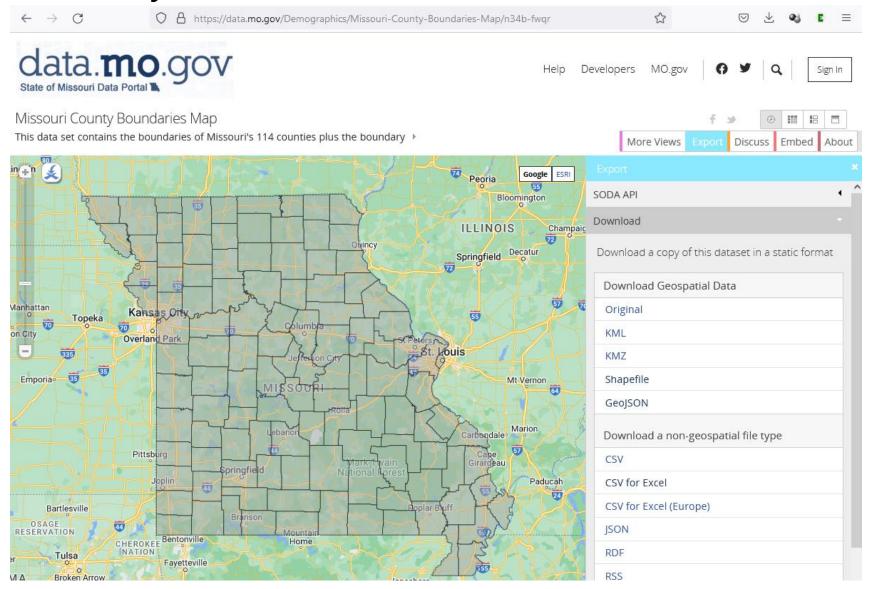

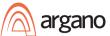

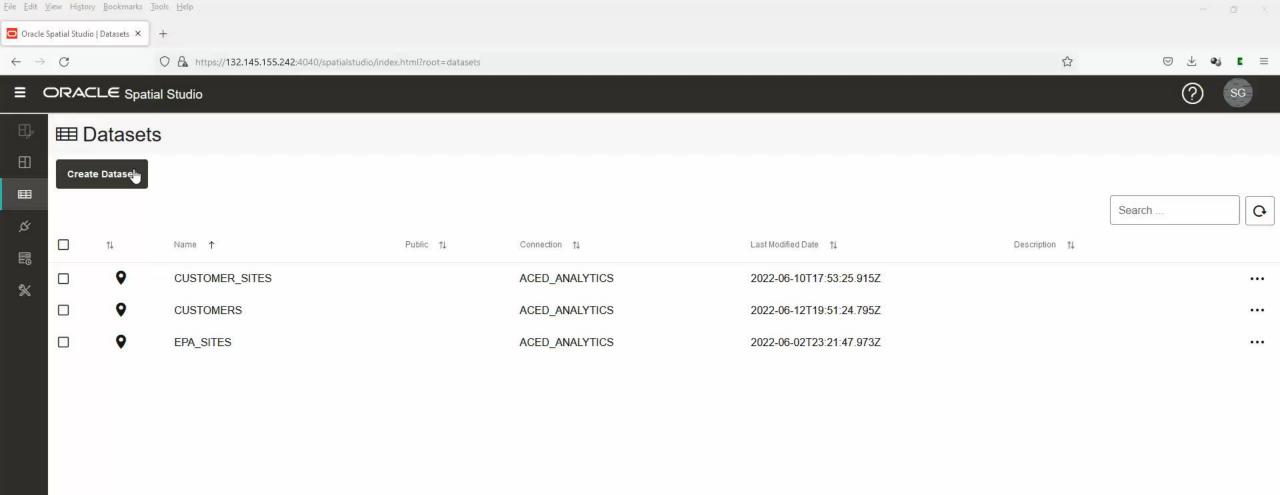

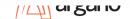

Use Spatial Studio to Create 6 Custom Regions from Existing Map Layer of Missouri Counties

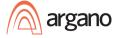

# Create Custom Regions

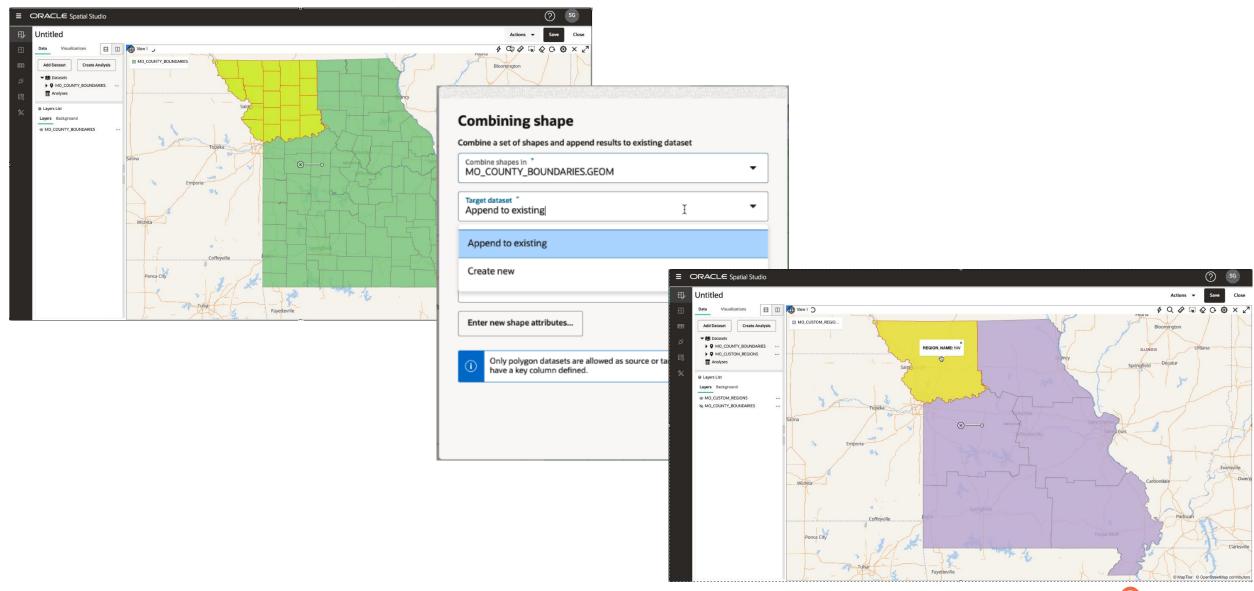

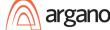

Use Spatial Analysis to Create New Table of Counties within Regions

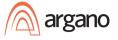

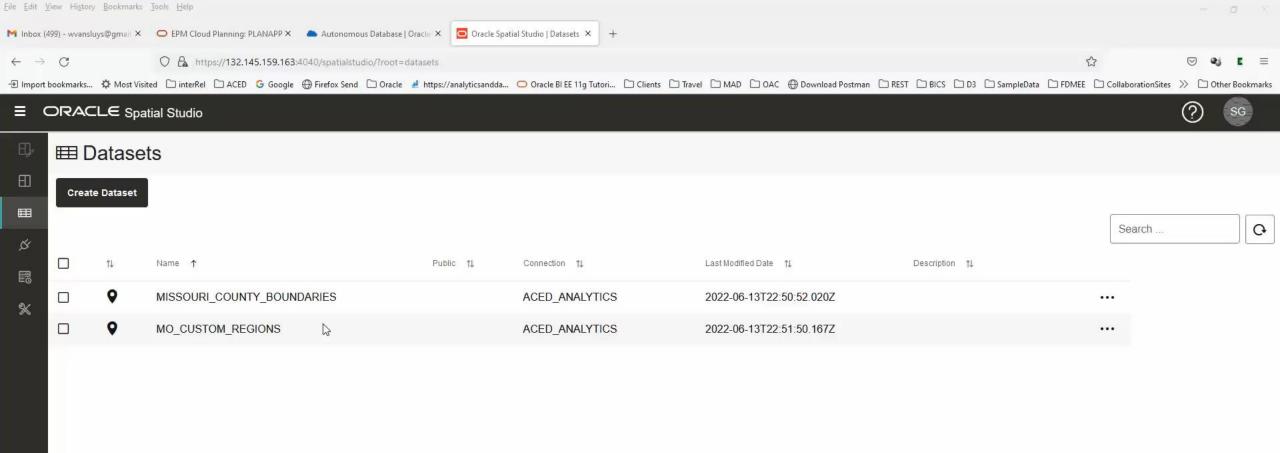

Find Nearest Supplier for each Customer

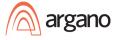

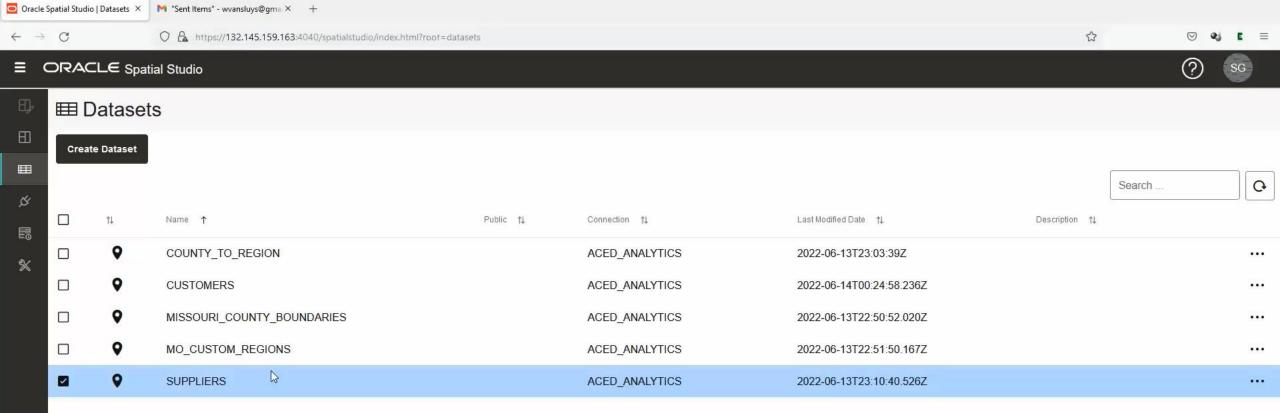

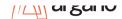

File Edit View History Bookmarks Tools Help

Reverse GeoCode Address from Latitude & Longitude

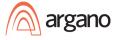

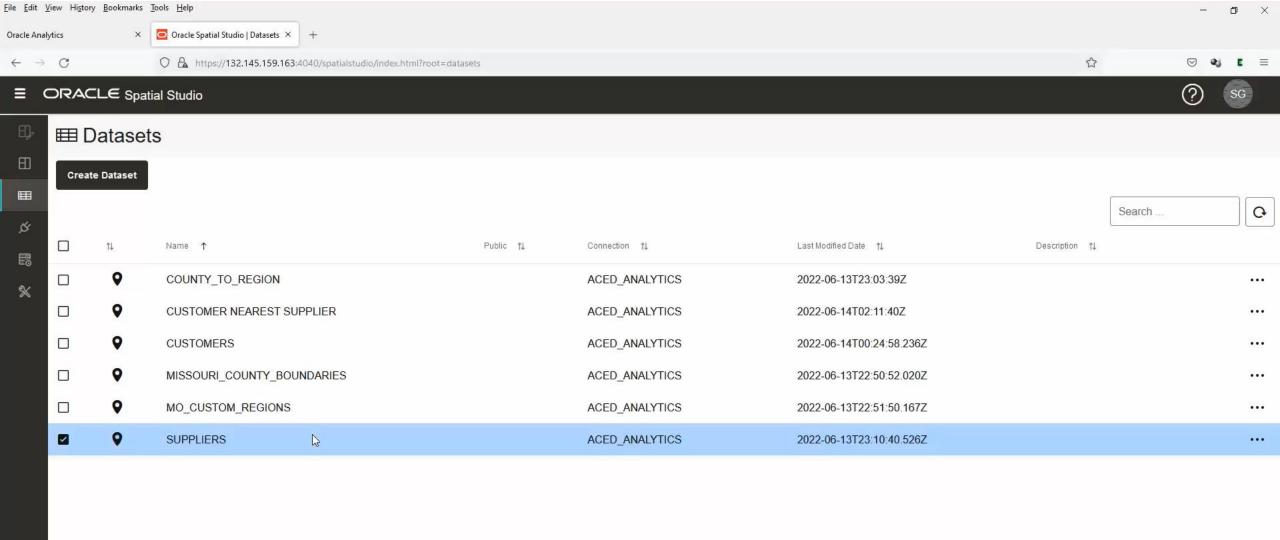

Export Map Layers from Spatial Studio as GeoJSON Map Layers for OAC

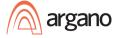

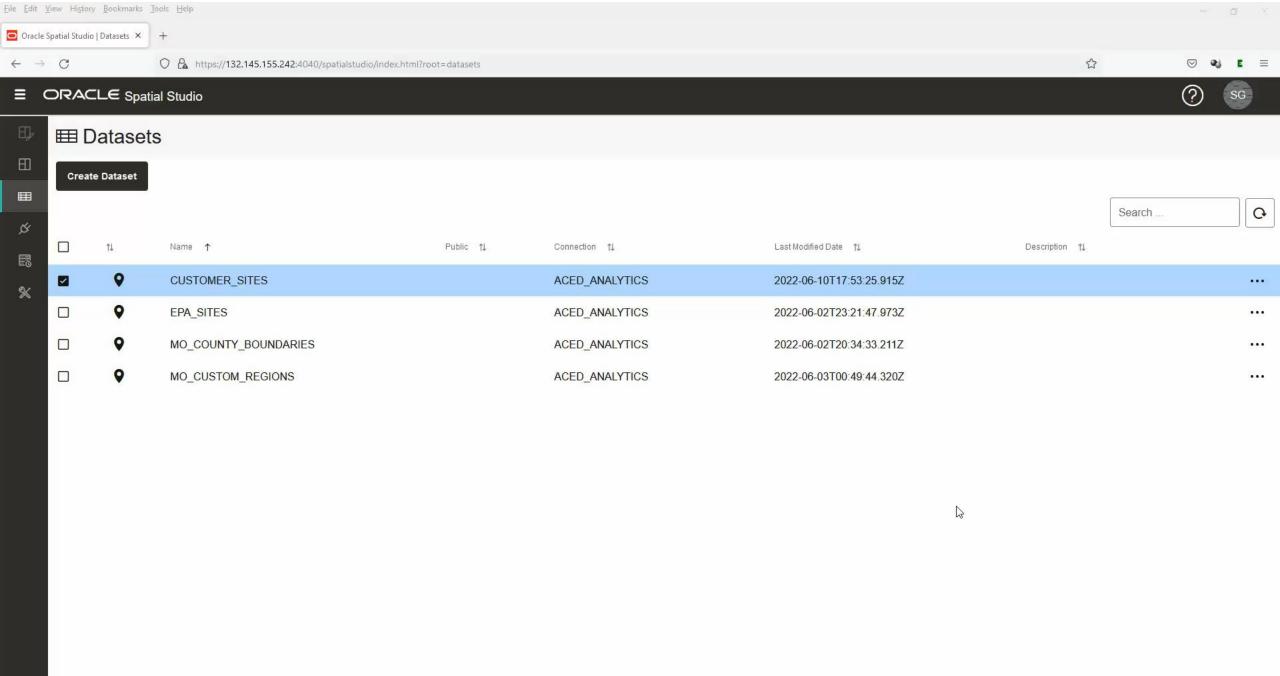

# Spatial Studio Recorded Demo Steps

- Load County Boundaries Shapefile
- Geocode Customer
- Create Custom Regions with Spatial Studio
- Spatial Analysis to Table of Counties within Regions
- Spatial Analysis to Table of Nearest Customers to Supplier
- Reverse GeoCode from Latitude and Longitude
- Export Counties and Custom Regions as GeoJSON

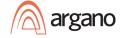

# Oracle Analytics Demo

Pulling it all together to tell the Data Story

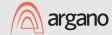

# Oracle Analytics Demo

- Import New Map Layers
- Create New Datasets with Spatial Data
- Digging into the Data
- Creating the Data Story

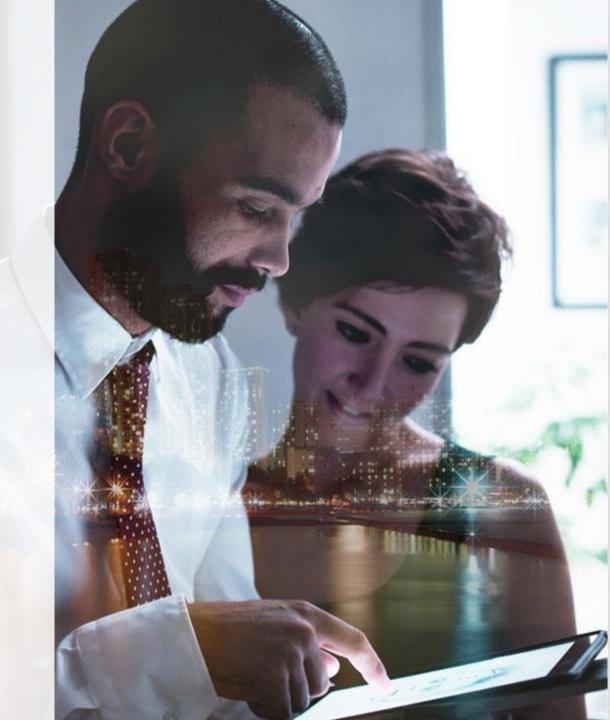

Import GeoJSON Map Layers into OAC

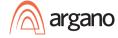

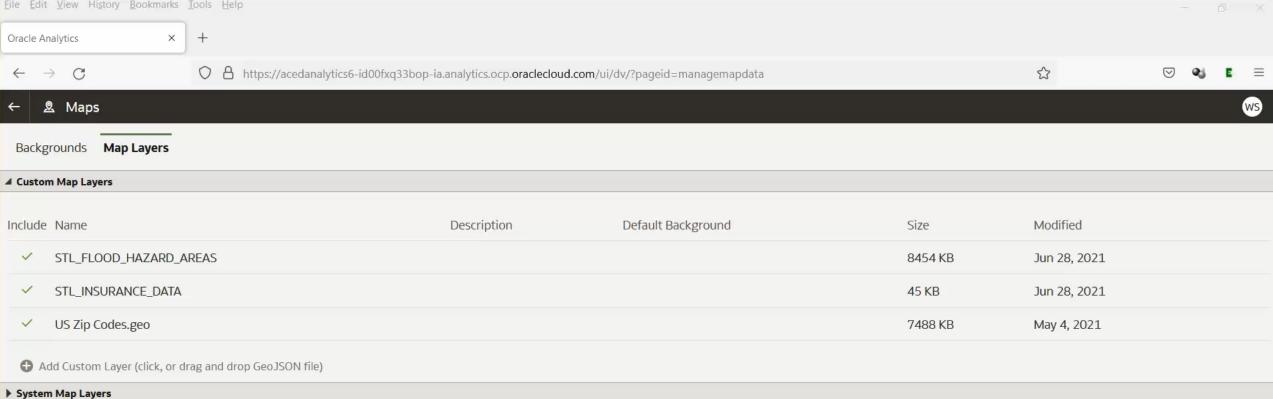

System Map Laye

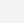

B

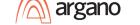

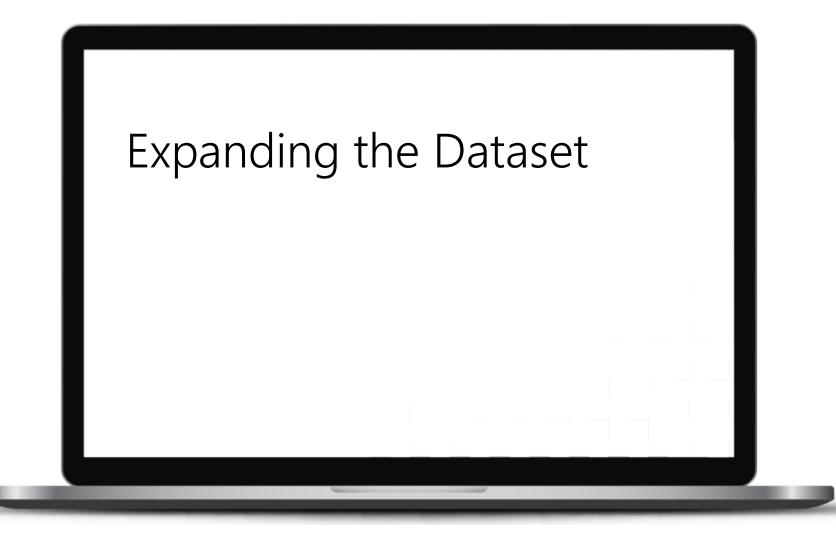

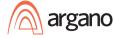

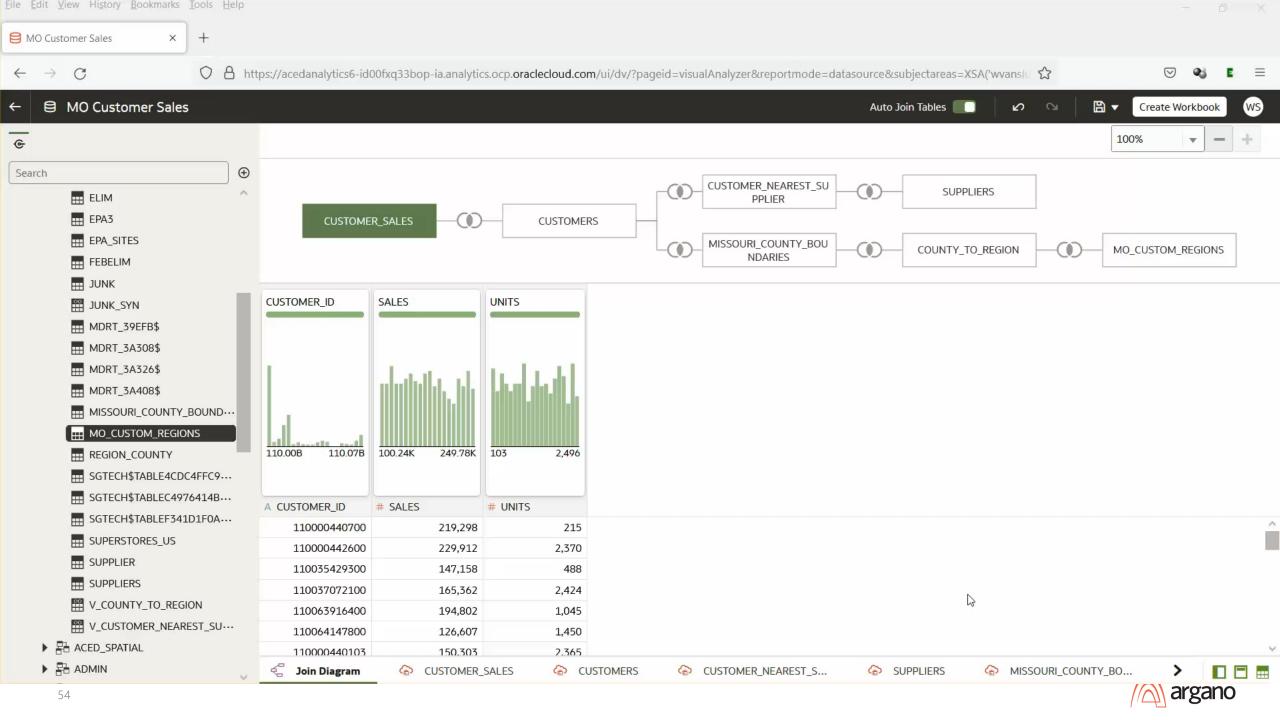

Analyze Datasets and Create Map Views of the Data.

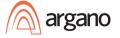

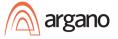

# Closing Thoughts

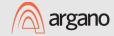

# Missouri County Boundaries

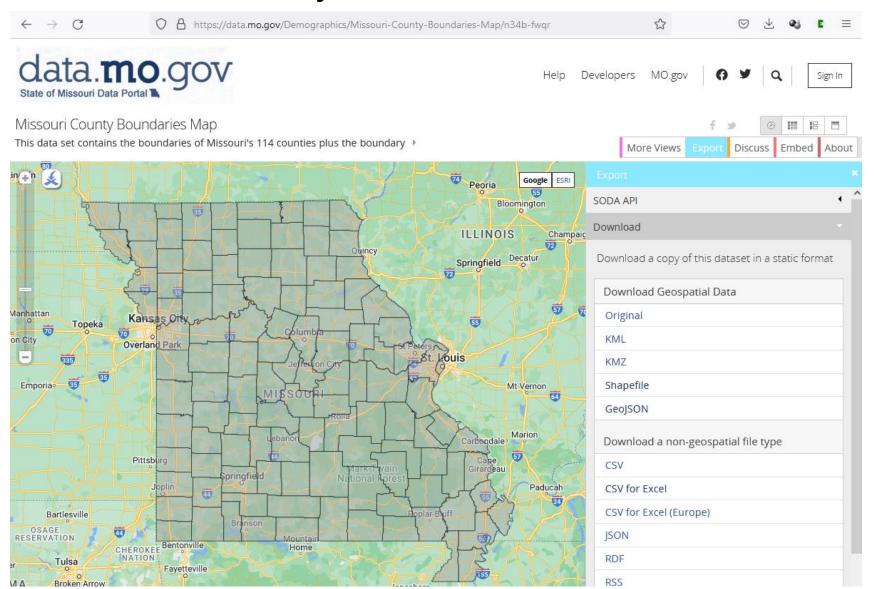

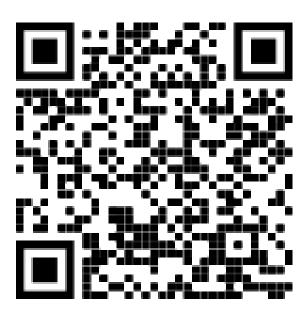

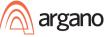

# Oracle Geo Layers

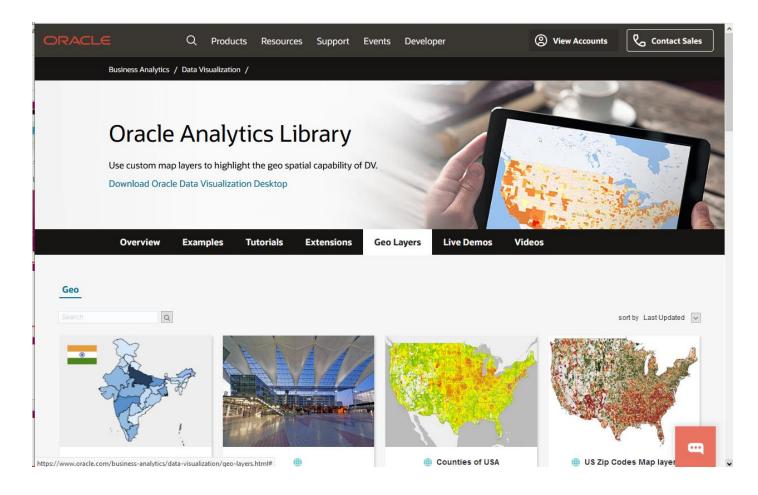

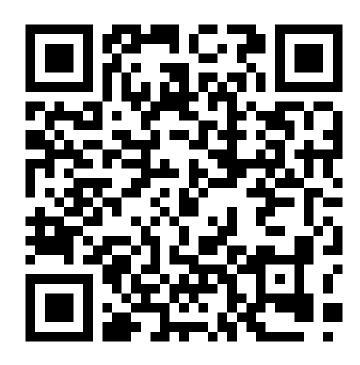

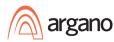

### Learn More – Oracle Tutorials

Get Started

What's New

Tasks

Connect to Data

Visualize Data

Build Reports and Dashboards

Create Pixel-Perfect Reports

Administer

Model Data

Solutions

Books

Community

**Learning Paths** 

<u>Tutorials</u>

Videos

Home / Cloud / Cloud Platform / Analytics Cloud

### **Oracle Analytics Cloud**

#### **Tutorials**

Learn about Oracle Analytics Cloud by following these tutorials.

#### **Prepare Data**

Transform and Enrich Data

Prepare Data with Regular Expressions

Create Curated Data with Data Flows

**Explore Data Flows** 

Analyze Data

Create Aggregated Data Sets

Implement Incremental Processing in a Data Flow

Reuse a Data Flow

#### **Explore Data**

Create Your First Visualization

Create Your First Visualization with Data from an Oracle

Autonomous Database

Capture Insights

**Build Stories** 

#### **Administer Oracle Analytics Cloud**

Migrate an Oracle Analytics Environment using a Snapshot Set Up Usage Tracking

Analyze Usage Tracking Data

#### Leverage Machine Learning

Explain Employee Attrition

Create a Random Sample Data Set and Train a Prediction Model

Inspect and Modify the Model

Apply a Predictive Model

#### Visualize Data with Maps

Review and Manage Location Matches

Assign Map Layer to Latitude and Longitude Columns

Assign a Map Layer to a Data Column

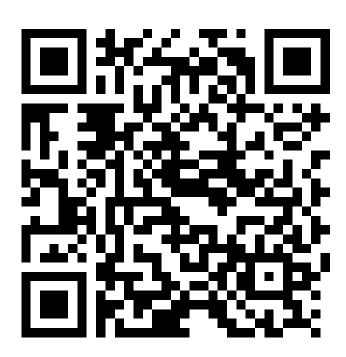

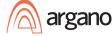

### Oracle LiveLabs

# Introduction to Oracle Spatial Studio Workshop

Explore the features of Spatial Studio for self-service spatial analysis and visualization

Workshop length: 2 hours

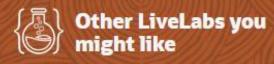

21c New Features on Autonomous
Database

Produce Your Company's Best Picture with Converged Database Analytics

Load and Analyze Your Data with Autonomous Database

#### Ways to run this workshop

Choose how you want to run this workshop.

#### Run On Your Tenancy

More about using Oracle Universal Credits you've purchased: Using your credits | Services available Share Workshop Link

- Workshop Outline
- Workshop Details

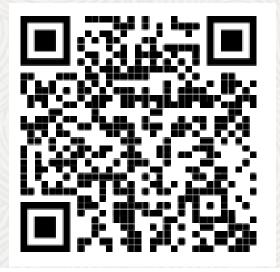

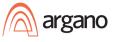

# Oracle Analytics YouTube Videos

- OAC 5.5 Assigning a Map Layer to a Data Column
- https://youtu.be/XoBaEAgXPlw
- OAC 5.6 Use Images as Custom Backgrounds for Maps
- https://youtu.be/BhV2479QQZo
- OAC 5.8 Build Heatmaps on top of Custom Images
- <a href="https://youtu.be/0FdH59SwKWs">https://youtu.be/0FdH59SwKWs</a>
- OAC 5.9 Integrating WMS Maps (Web Map Service)
- https://youtu.be/qqoybk6CTH8

- OAC 5.9 Integrating XYZ Tile Maps As Map Backgrounds
- https://youtu.be/46UJaAbDzWE
- OAC 6.0 Non-Joined Datasets for Oracle Analytics Maps
- https://youtu.be/ J7OWfko73k

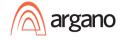

# Map Sources - US

### data.gov

http://www.data.gov/

New site for locating U.S. data sources. Within catalog, check out the "Geodata" tab.

### ArcGIS Online

http://www.arcgis.com/

Provides maps and data for ArcGIS users and the capability to find and share geographic information. The free ArcGIS Online Web application makes it easy to find content published by ESRI, ArcGIS users, and other authoritative data providers as well as upload and share content of your own.

### • U.S. Census

http://www.census.gov/

http://www.census.gov/geo/maps-data/data/tiger.html

Provides map shapefiles and WMS

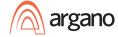

# Map Sources - US

• U.S. Geologicial Survey: The National Map

http://nationalmap.gov/viewer.html

Free downloads of national base layers, as well as other geospatial data layers. Categories include: Places, Structures, Transportation, Boundaries, Hydrography, Orthoimagery, Land Cover, and Elevation.

U.S. Department of the Interior - National Atlas of the United States

### http://nationalatlas.gov/

Use the "Map Maker" to create a map online with the map layers or download the raw data for your own analysis. Map layers include agriculture, biology, boundaries, climate, environment, geology, history, people, transportation and water.

National Historical Geographic Information System (NHGIS)

### http://www.nhgis.org/

Provides, free of charge, aggregate census data and GIS-compatible boundary files for the United States 1790 to present.

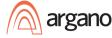

# Map Sources - International

- Geo Data Portal United Nations Environment Programme's (UNEP) <a href="http://geodata.grid.unep.ch/">http://geodata.grid.unep.ch/</a>
- <u>GeoNetwork</u> United Nations Spatial Data Infrastructure (UNSDI), Netherlands Coordinating Office

http://geonetwork-opensource.org/

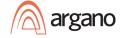

# Shapefile Sources

- http://www.census.gov/geo/maps-data/data/tiger.html
- http://downloads.cloudmade.com/
- http://koordinates.com/
- <a href="https://www.ordnancesurvey.co.uk/opendatadownload/products.html">https://www.ordnancesurvey.co.uk/opendatadownload/products.html</a>
- <a href="http://www.ordnancesurvey.co.uk/oswebsite/products/os-opendata.html">http://www.ordnancesurvey.co.uk/oswebsite/products/os-opendata.html</a>
- http://www.naturalearthdata.com/

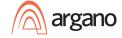

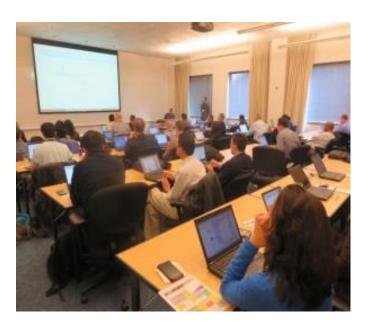

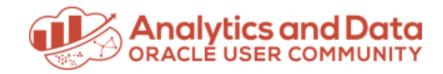

Save the Date
Analytics and Data
Oracle User Community
Summit 2023

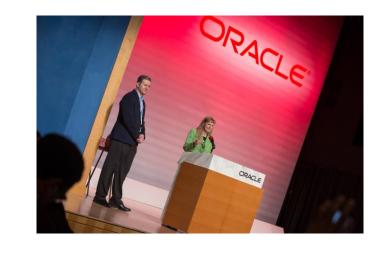

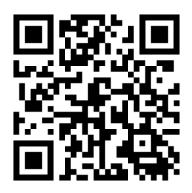

March 14, 15, 16, 2023 Oracle Conference Center Redwood Shores, California

andouc.org for more details

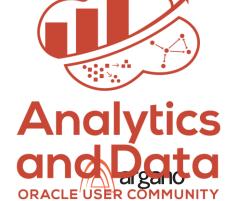